## GY-HM600 ファームウェア アップデート手順書

このファームウェアは、当社製HDメモリーカードカメラレコーダーGY-HM600のファームウェアアップデート用ファイルです。 手順書をご参照の上、ファームアップをお願いします。

#### ■ ご準備

- ・GY-HM600本体
- ・ACアダプター(GY-HM600付属品)
- ・バッテリー(SSL-JVC50:GY-HM600付属品)
- ・SD/SDHCカード(64MB以上の容量のもの)
- ・PC(インターネット環境に接続でき弊社ウェブサイトからアップデート用ファームウェアをダウンロードできるもの、ZIPファイルを 解凍し、SD/SDHCカードにコピーできるもの)

### ■ ご注意

- ・一度収録したSD/SDHCカードは使用しないでください。使用する場合は本体でフォーマットしてから使用してください。
- ・ アップデートはバッテリーとACアダプターを両方接続してください。
- ・ USBケーブル、HDMIケーブル、コンポーネントケーブル、A/V OUTケーブルは取外してください。
- ・ アップデート中は絶対に電源を抜かないでください。
- ・ アップデート時間は約3分です。
- ・V0103以前から V0104以降にアップデートを実施すると、以下の制限事項があります。 SDカードへ保存するシーンファイル、ピクチャーファイルの互換性がありません。 本体に保存するシーンファイル、ピクチャーファイルの互換性がありません。 → 本体に保存したシーンファイル、ピクチャーファイルは、アップデート前(または後)に削除してください。

■ ファームウェアのコピー方法

ダウンロードサイトからアップデートするファイルをPCへダウンロードします。ダウンロードしたファイルはZipファイルですので (1) 。<br>PCにて解凍してください。(ファイルをダブルクリックすると自己解凍します。)

- (2) SD/SDHCカードをPCに装着し、SD/SDHCカード内にファイルが無い事を確認してください。もしもファイルがある場合は全て削 除してください。
- \\PRIVATE\JVC\GY-HM600 GY-HM601 (3) 解凍したアップデートファイルをSD/SDHCカードにコピーします。<u>PRIVATEフォルダを丸ごとコピーしてください。</u>SDカード内の ディレクトリが下記のようになっている事を確認してください。

#### ■ アップデート方法

(1) POWERスイッチがOFFになっていることを確認し、「FOCUS PUSH AUTO」と「サイドMENU/THUMB」ボタンを押しながら POWERスイッチをONにします。 VF(ビューファインダー)に現在のファームウェアのバージョンが表示されます。

VF画面

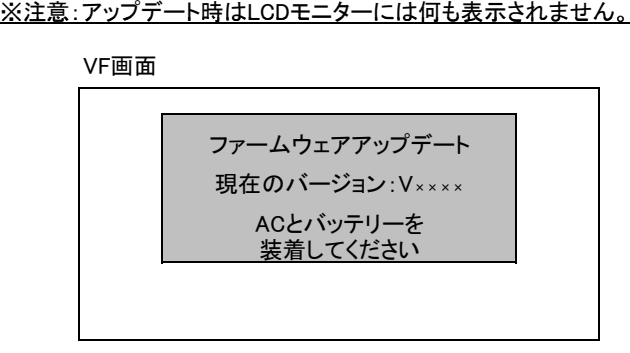

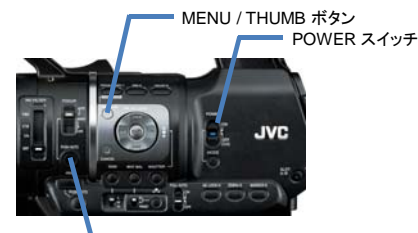

FOCUS PUSH AUTO ボタン

- (2) SD/SDHCカードスロットBに、SD/SDHCカードを挿入します。(スロットAではアップデートできません)
- (3) 自動的にアップデートがスタートします。

アップデート中はVFにプログレスバーが表示されます。 また、SLOT A LED は消灯、SLOT B LED は不定期に赤色点滅します。 ※アップデート中は絶対に電源を抜かないでください。

VF画面

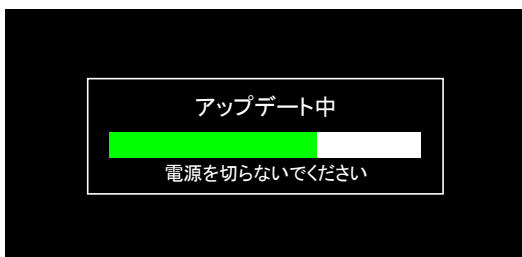

SLOT A LED と SLOT B LEDがゆっくりと同時に緑色点滅します。 (4) アップデートが終了すると、VFに"ファームウェアアップデート完了しました"と表示されます。(アップデート時間は約3分です)

VF画面

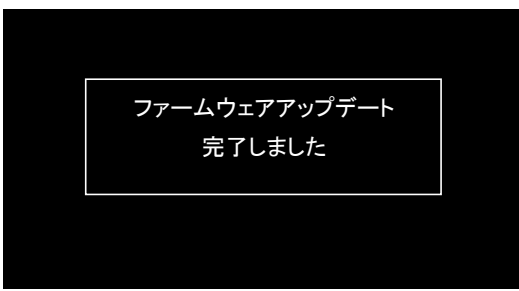

- (5) SD/SDHCカードを抜いてください。
- これでアップデートは終了です。 (6) ※ACアダプターとバッテリーを外し、電源を入れなおしてください。

#### ■ アップデートが実行できない場合

何らかの原因でアップデートが実行できない場合、上記(5)でVFに"アップデートできません"と表示されます。 SLOT A LED と SLOT B LED が交互に点滅します。

VF画面

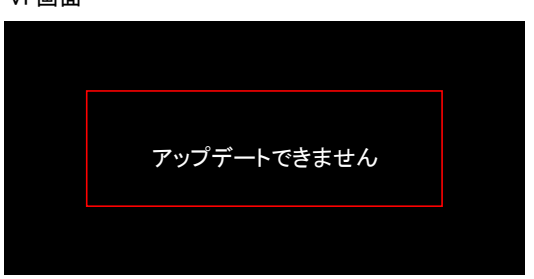

この場合、アップデートファイルが対象機種のものかどうかを確認してください。

# ■ アップデートエラー

何らかの原因でアップデートが正常にできなかった場合、(5)でVFに"アップデートに失敗しました"と表示されます。 SLOT A LED と SLOT B LED が交互に点滅します。

VF画面

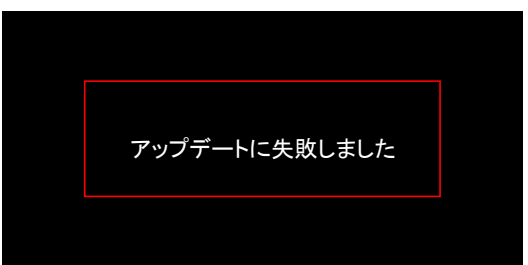

この場合、機器の故障が考えられますので、サービスセンターへお問い合わせください。